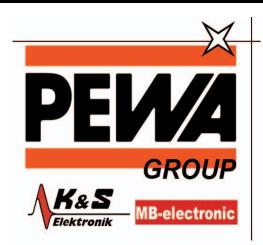

**PEWA** Messtechnik GmbH

Weidenweg 21 58239 Schwerte

Tel.: 02304-96109-0 Fax: 02304-96109-88 E-Mail: info@pewa.de Homepage : www.pewa .de

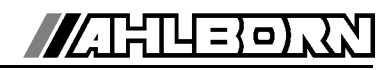

# **Bedienungsanleitung**

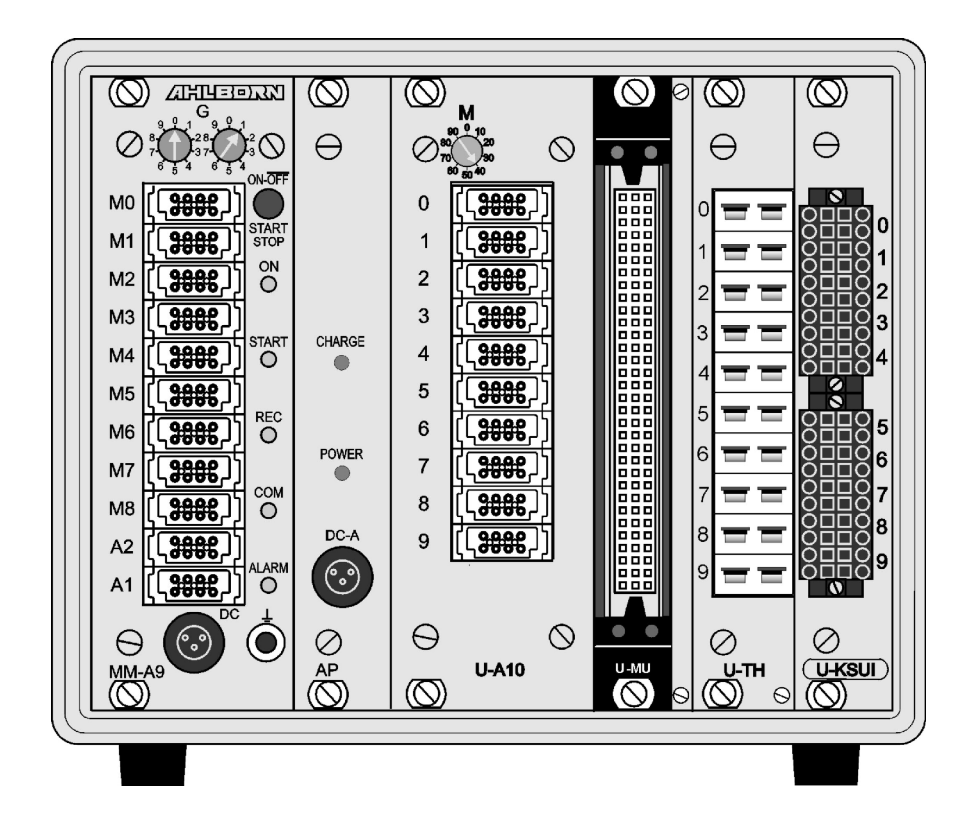

# **Messwerterfassunganlage ALMEMO® 5690-1M**

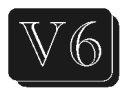

V1.2 25.04.2007

www.ahlborn.com

## **1. BEDIENELEMENTE**

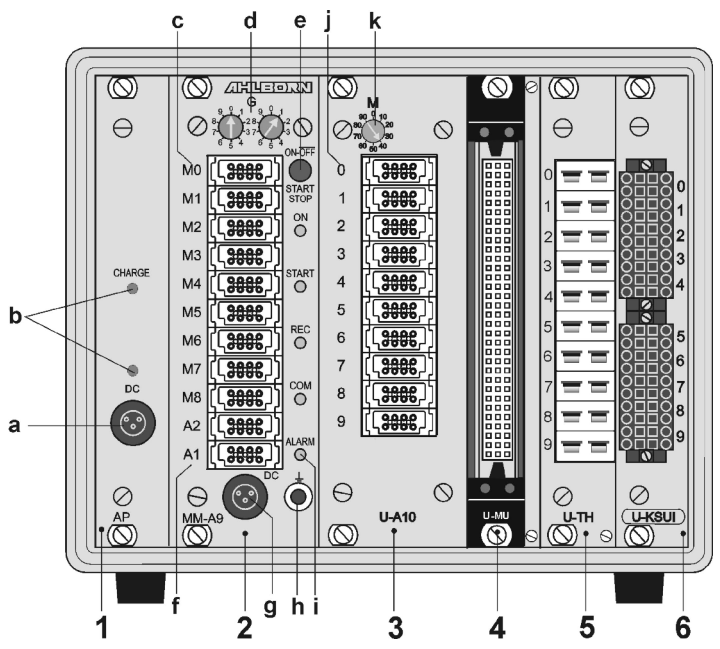

- **(1) Einschub AP: Akku (Option):**
- **(a) Anschlussbuchse DC-A 12V** Netzadapter (ZB 1212-NA6, 12V, 3A)
- **(b) Kontrollampen DC-A** Netzversorgung vorhanden **CHARGE** Akkus werden geladen
- **(2) Einschub MM-A9: Messkreiskarte ALMEMO**
- **(c) Messeingänge M0 bis M8 M0 ... M8** für alle ALMEMO-Fühler **M9...M39** 31 Zusatzkanäle
- **(d) Kodierschalter G:** Geräteadresse 0 bis 99
- **(e) Taster ON/OFF, START/STOP ON** EIN
	- **START** Messung starten
	- **STOP** Messung stoppen
	- **OFF** AUS, Taste lang drücken
- **(f) Ausgangsbuchsen A1, A2**
	- **A1** Schnittstelle/LWL (ZA1909-DK5/L) RS 422 (ZA 5099-NVL/NVB) Ethernet (ZA 1945-DK) Bluetooth (ZA 1709-BTx)
	- **A2** Netzwerkkabel (ZA1999-NK5/NKL) MMC-Card-Stecker (ZA1904-MMC)
	- **A1/A2** Triggereingang (ZA 1000-ET/EK) Relaisausgänge (ZA 1000-EGK) Analogausgang 2 (ZA 1601-RK)
- **(g) Anschlussbuchse DC 12V** Netzadapter (ZB 1212-NA6, 12V, 3A) Kabel galv. getr. (ZB 3090-UK2, 10-30V)
- **(h) Erdungsbuchse**
- **(i) Kontrollampen**
	- **ON** Gerät eingeschaltet
	- **START** Messung gestartet
	- **REC** Messung mit Speichern
	- **COM** Messung mit Ausgabe
	- **ALARM** Grenzwertüberschreitung Fühlerbruch, Lobat

### **Erweiterung der Messstellen mit Umschalterkarten:**

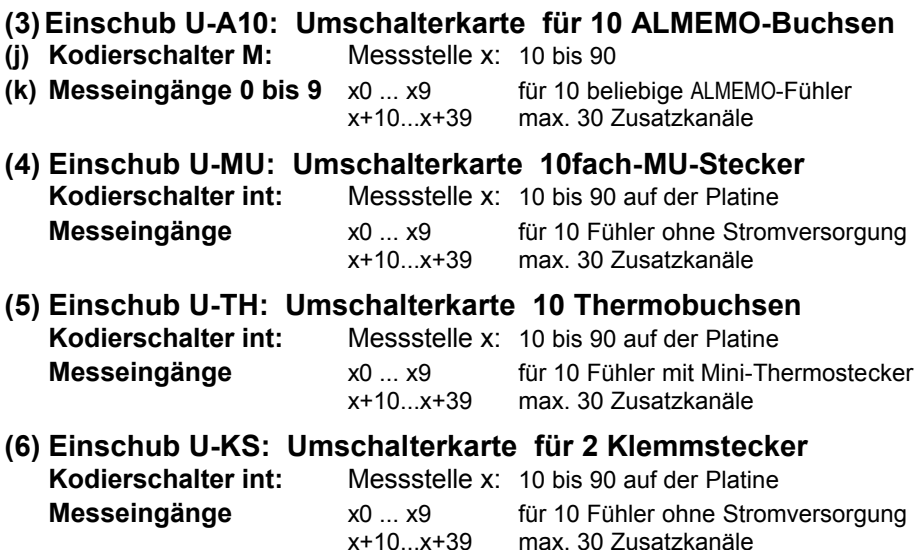

# 2. INHALTSVERZEICHNIS

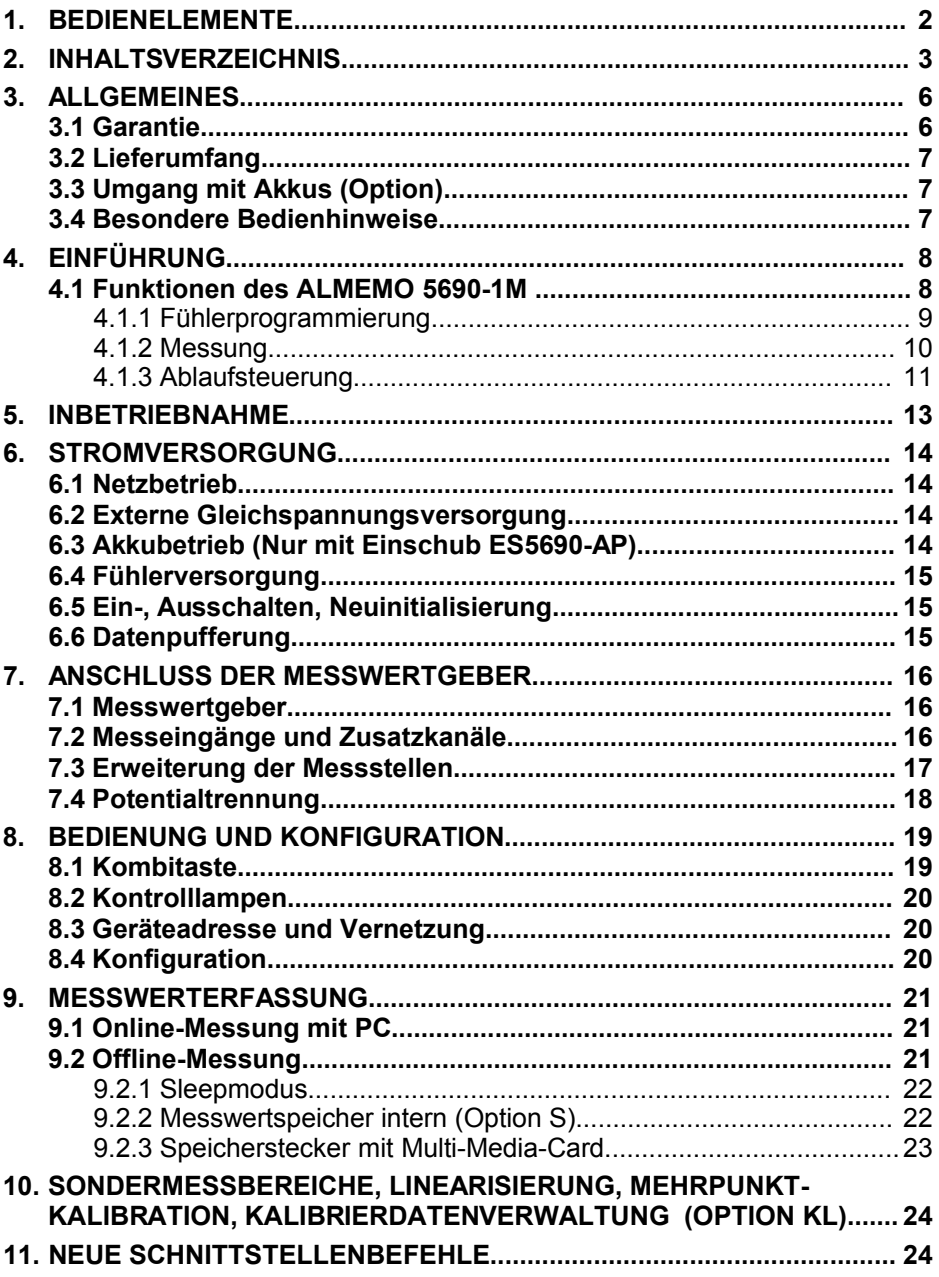

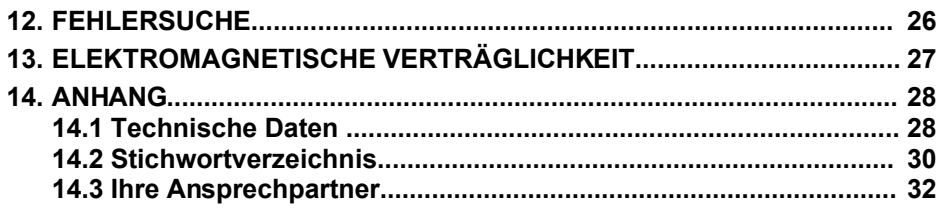

# **3. ALLGEMEINES**

Herzlichen Glückwunsch zum Kauf dieser innovativen ALMEMO®-Messwerterfassungsanlage. Durch die patentierten ALMEMO® -Stecker konfiguriert sich das Gerät selbst und mit Hilfe der mitgelieferten Software AMR-Control sollte Ihnen die Bedienung nicht schwerfallen. Andererseits erlaubt das Gerät den Anschluss der unterschiedlichsten Fühler und Peripheriegeräte mit vielen Spezialfunktionen. Um sich mit der Funktionsweise der Sensoren und den vielfältigen Möglichkeiten des Gerätes vertraut zu machen, sollten Sie deshalb unbedingt diese Bedienungsanleitung und die entsprechenden Kapitel des AL-MEMO® -Handbuches lesen. Nur so können Sie Bedien- und Messfehler, sowie Schäden am Gerät vermeiden. Zur schnellen Beantwortung aller Fragen steht am Ende der Anleitung und des Handbuches ein ausführliches Stichwortverzeichnis zur Verfügung.

## **3.1 Garantie**

Jedes Gerät durchläuft vor dem Verlassen des Werkes mehrere Qualitätstests. Für die einwandfreie Funktion wird eine Garantie von 2 Jahren ab Auslieferungsdatum gewährt. Bevor Sie ein Gerät zurückschicken, beachten Sie bitte die Hinweise im Kapitel [12.](#page-25-0) Fehlersuche. Sollte tatsächlich ein Defekt vorhanden sein, verwenden Sie für den Versand möglichst das Originalverpakkungsmaterial und legen Sie eine aussagekräftige Fehlerbeschreibung mit den entsprechenden Randbedingungen bei.

In folgenden Fällen ist eine Garantieleistung ausgeschlossen:

- Bei unerlaubten Eingriffen und Veränderungen im Gerät durch den Kunden
- Betrieb außerhalb der für dieses Produkt geltenden Umgebungsbedingungen
- Verwendung von ungeeigneter Stromversorgung und Peripheriegeräten
- Nicht bestimmungsmäßiger Gebrauch des Gerätes
- Beschädigungen durch elektrostatische Entladungen oder Blitzschlag
- Nichtbeachtung der Bedienungsanleitung

Die Änderung der Produkteigenschaften zugunsten des technischen Fortschritts oder auf Grund von neuen Bauteilen bleibt dem Hersteller vorbehalten.

## **3.2 Lieferumfang**

Achten Sie beim Auspacken auf Beschädigungen des Gerätes und die Vollständigkeit der Lieferung:

Messgerät ALMEMO® 5690-1M, Netzadapter ZB 1212-NA6 12V/3A, diese Bedienungsanleitung, ALMEMO® -Handbuch, CD mit Software AMR-Control und nützlichem Zubehör

Im Falle eines Transportschadens ist das Verpackungsmaterial aufzubewahren und der Lieferant umgehend zu informieren.

## **3.3 Umgang mit Akkus (Option)**

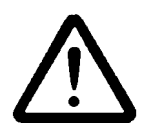

Die Akkus sind bei Auslieferung zunächst meist nicht geladen. Sie sollten deshalb als erstes mit dem beiliegenden Netzadapter nachgeladen werden, bis das Lämpchen **CHARGE** aufhört zu leuchten.

Achten Sie darauf, dass Akkus nicht kurzgeschlossen oder ins Feuer geworfen werden.

Akkus sind Sondermüll und dürfen nicht im Hausmüll entsorgt werden!

## **3.4 Besondere Bedienhinweise**

- Wenn das Gerät aus kalter Umgebung in den Betriebsraum gebracht wird, kann auf der Elektronik Betauung auftreten. Bei Thermoelementmessungen sind bei starken Temperaturänderungen zudem größere Messfehler möglich. Warten Sie deshalb, bis das Gerät an die Umgebungstemperatur angepasst ist, bevor Sie es in Betrieb nehmen.
- Beim Anschluss von Netzadaptern beachten Sie die Netzspannung.
- Achten Sie auf die maximale Belastbarkeit der Fühlerstromversorgung.
- Fühler mit Versorgung sind nicht voneinander galv. getrennt.
- Verlegen Sie Fühlerleitungen nicht in der Nähe von Starkstromleitungen.
- Achten Sie auf die Ableitung statischer Elektrizität, bevor Sie Fühlerleitungen berühren.

# **4. EINFÜHRUNG**

Das Messwerterfassungsmodul ALMEMO**®** 5690-1M ist ein neuer Vertreter aus der einzigartigen Familie von Messgeräten, die alle mit dem von der Fa. Ahlborn patentierten ALMEMO®-Stecker-System ausgerüstet sind. Der intelligente ALMEMO®-Stecker bietet beim Anschluss der Fühler und Peripheriegeräte entscheidende Vorteile, weil alle Parameter im Stecker in einem EEPROM gespeichert sind und damit beim Anstecken jegliche Programmierung entfällt. Alle Fühler und Ausgabemodule sind bei allen ALMEMO®-Messgeräten in gleicher Weise anschließbar. Die Funktionsweise und Programmierung aller Einheiten ist identisch. Deshalb sind folgende für alle Geräte geltende Punkte des ALMEMO®-Messsystems in einem eigenen ALMEMO®-Handbuch ausführlich beschrieben, das ebenfalls zum Lieferumfang jeden Gerätes gehört:

Genaue Erläuterung des ALMEMO®-Systems (Hb. Kap.1), Übersicht über Funktionen und Messbereiche der Geräte (Hb. Kap.2), Alle Fühler mit Grundlagen, Bedienung und technischen Daten (Hb. Kap.3), Die Anschlussmöglichkeiten eigener Sensoren (Hb. Kap.4), Alle analogen und digitalen Ausgangsmodule (Hb. Kap.5.1), Die Schnittstellenmodule RS232, LWL, USB, Ethernet (Hb. Kap.5.2), Das gesamte ALMEMO®-Vernetzungssystem (Hb. Kap.5.3), Alle Funktionen und ihre Bedienung über die Schnittstelle (Hb. Kap.6) Komplette Schnittstellenbefehlsliste mit allen Druckbildern (Hb. Kap.7)

In der vorliegenden Anleitung sind nur noch die gerätespezifischen Eigenschaften und Bedienelemente aufgeführt. In vielen Kapiteln wird deshalb häufig auf die ausführliche Erläuterung im Handbuch (Hb. x.x.x) hingewiesen.

## **4.1 Funktionen des ALMEMO 5690-1M**

Die Messwerterfassungsanlage ALMEMO® 5690-1M hat zunächst 9 galv. getrennte Messeingänge mit über 70 Messbereichen für alle ALMEMO®-Fühler. Mit verschiedenen Umschalterkarten ist sie aber auf 99 Eingänge erweiterbar. Für die verschiedenen Ausbaustufen stehen 12 TE-, 32TE- und 84TE-Tischgehäuse, sowie ein 19"-Baugruppenträger zur Verfügung. Mit der serienmäßigen Echtzeituhr und externem Speicherstecker mit Multi-Media-Card können Sie nahezu endlos Daten aufzeichnen. Als Option ist ein 512kB EEPROM-Speicher für ca. 100.000 Messwerte eingebaut erhältlich. An die zwei Ausgangsbuchsen sind alle ALMEMO®-Ausgangsmodule, wie Analogausgang, digitale Schnittstelle, Speicherstecker, Triggereingang oder Alarmkontakte anschließbar. Durch einfaches Aneinanderstecken lassen sich mehrere Geräte vernetzen.

Serienmäßig wird die Anlage mit einem 12V-Netzadapter versorgt. Optional ist jedoch zusätzlich ein Akku-Einschub einsteckbar.

### **4.1.1 Fühlerprogrammierung**

Die Messkanäle werden durch die ALMEMO®-Stecker automatisch vollständig programmiert. Die Programmierung kann jedoch vom Anwender über die Schnittstelle beliebig ergänzt oder geändert werden.

#### **Messbereiche**

Für Sensoren mit nichtlinearer Kennlinie, wie z.B 10 Thermoelementarten, Ntcund Pt100-Fühler, Infrarotsensoren, sowie Strömungsaufnehmer (Flügelräder, Thermoanemometer, Staurohre) sind entsprechende Messbereiche vorhanden. Für Feuchtefühler gibt es zusätzlich Funktionskanäle, die auch die Feuchtegrößen Taupunkt, Mischungsverhältnis, Dampfdruck und Enthalpie berechnen. Auch komplexe chemische Sensoren werden unterstützt. Die Messwerte anderer Sensoren können über die Spannungs-, Strom- und Widerstandsbereiche mit individueller Skalierung im Stecker problemlos erfasst werden. Vorhandene Sensoren sind ohne weiteres verwendbar, es muss nur der passende ALMEMO®-Stecker einfach über seine Schraubklemmen angeschlossen werden. Für digitale Eingangssignale, Frequenzen und Impulse sind außerdem Adapterstecker mit integriertem Microcontroller erhältlich. Auf diese Weise lassen sich fast alle Sensoren an jedes ALMEMO®- Messgerät anschließen und untereinander austauschen, ohne irgendeine Einstellung vornehmen zu müssen.

### **Funktionskanäle**

Max-, Min-, Mittel- und Differenzwerte von bestimmten Messstellen können als Funktionskanäle auch in geräteinterne Kanäle programmiert und wie normale Messstellen weiterverarbeitet und ausgedruckt werden. Für spezielle Messaufgaben gibt es außerdem Funktionskanäle zur Bestimmung des Wärmekoeffizienten Q/∆T und der Wet-Bulb-Globe-Temperatur.

### **Dimension**

Die 2-stellige Dimension kann bei jedem Messkanal geändert werden, so dass im Display und im Ausdruck, z.B. bei Transmitteranschluss, immer die richtige Dimension erscheint. Die Umrechnung von °C in °F erfolgt bei der entsprechenden Dimension automatisch.

#### **Messwertbezeichnung**

Zur Identifizierung der Fühler ist außerdem eine 10-stellige alphanumerische Bezeichnung vorgesehen. Sie wird über die Schnittstelle eingegeben und erscheint im Ausdruck oder auf dem Rechner-Bildschirm.

#### **Messwertkorrektur**

Zur Messwertkorrektur kann der Messwert jedes Messkanals in Nullpunkt- und Steigung korrigiert werden, sodass auch Fühler austauschbar werden, die normalerweise erst justiert werden müssen (Dehnung, Kraft, pH). Nullpunkt- und teilweise auch Steigungsabgleich auf Tastendruck.

**Neu** ist die Möglichkeit der eigenen Linearisierung oder Mehrpunktkalibration  $(s, 10)$ .

### **Skalierung**

Mit Basiswert und Faktor ist der korrigierte Messwert jedes Messkanals in Nullpunkt und Steigung zusätzlich skalierbar. Die Stellung des Dezimalpunktes lässt sich mit dem Exponenten einstellen. Mit Nullsetzen und Sollwerteingabe lassen sich die Skalierwerte auch automatisch berechnen.

### **Grenzwerte und Alarm**

Für jeden Messkanal lassen sich zwei Grenzwerte (1 Max und 1 Min) festlegen. Bei einer Überschreitung sind mit Hilfe von Relaisausgangsmodulen Alarmkontakte verfügbar, die den Grenzwerten auch individuell zugeordnet werden können. Die Hysterese beträgt serienmäßig 10 Digit, ist aber auch von 0 bis 99 Digit einstellbar. Die Grenzwertüberschreitungen können außerdem zum Starten oder Stoppen einer Messwertaufnahme verwendet werden.

#### **Fühlerverriegelung**

Alle Fühlerdaten, die im EEPROM des Steckers gespeichert sind, lassen sich über eine gestaffelte Verriegelung vor ungewolltem Zugriff schützen.

### **4.1.2 Messung**

Pro Messwertaufnehmer stehen bis zu 4 Messkanäle zur Verfügung, d.h. es können auch Doppelfühler, unterschiedlich skalierte Fühler oder Fühler mit Funktionskanälen ausgewertet werden. Alle aktivierten Messstellen werden ständig mit der Messrate (2.5 M/s) abgefragt. Die angewählte Messstelle (M0) wird dabei bevorzugt, d.h. jedes 2. Mal neu gemessen (halbkontinuierlich). Die Daten werden auf die Schnittstelle sowie, wenn vorhanden, auf einen Analogausgang ausgegeben. Um die Ansprechzeit bei vielen Messstellen zu verkürzen, kann die Messrate auf kontinuierlich gestellt und auf bis zu 100M/s erhöht werden.

#### **Messwerte**

Die Messwerte werden automatisch mit Autozero und Selbstkalibration erfasst, können aber willkürlich korrigiert und beliebig skaliert werden. Bei den meisten Fühlern wird ein Fühlerbruch automatisch erkannt.

#### **Analogausgang und Skalierung**

Jede Messstelle kann mit Analoganfang und Analogende so skaliert werden, dass der damit bestimmte Messbereich den ganzen Bereich eines Analogausgangs (2V, 10V oder 20mA) nutzt. Auf den Analogausgang kann der Messwert jeder Messstelle oder auch ein programmierter Wert ausgegeben werden.

#### **Messfunktionen**

Zur optimalen Messwerterfassung sind bei einigen Sensoren spezielle Messfunktionen erforderlich. Für Thermoelemente steht die Vergleichsstellenkompensation, für Staudruck-, pH- und Leitfähigkeitssonden eine Temperaturkompensation und für Feuchte-, Staudruck- und O<sub>2</sub>-Sensoren eine Luftdruckkompensation zur Verfügung. Bei Infrarotfühlern werden die Parameter Nullpunktund Steigungskorrektur als Hintergrundtemperatur und Emissionsfaktor verwendet.

### **Max- und Minwert**

Bei jeder Messung wird der Maximal- und Minimalwert mit Zeit und Datum erfasst und abgespeichert. Diese Werte können einzeln ausgegeben, als Funktionskanäle eingesetzt und gelöscht werden.

### **Mittelwert**

Für jeden Kanal ist eine manuelle Mittelwertbildung über einen bestimmten Zeitraum, Zyklus oder über Einzelmessungen möglich.

### **4.1.3 Ablaufsteuerung**

Um die Messwerte aller angesteckten Fühler digital zu erfassen, ist eine laufende Messstellenabfrage mit einer zeitlichen Ablaufsteuerung zur Messwertausgabe erforderlich. Dafür steht ein Ausgabezyklus und, wenn Schnelligkeit gefordert, die Messrate selbst zur Verfügung. Die Messung kann über eine Taste, die Schnittstelle, ein externes Triggersignal, die Echtzeituhr oder Grenzwertüberschreitungen gestartet und gestoppt werden.

### **Zeit und Datum**

Echtzeituhr mit Datum oder reine Messzeit dienen zur exakten Protokollierung jeder Messung. Zum Starten oder Stoppen einer Messung sind Anfangszeit, -datum und Endezeit, -datum bzw. Messdauer programmierbar.

### **Zyklus**

Der Zyklus ist programmierbar zwischen 1 s und 59 h, 59 min, 59 s. Er ermöglicht die zyklische Ausgabe der Messwerte auf die Schnittstellen oder in den Speicher, sowie eine zyklische Mittelwertberechnung.

### **Druckzyklusfaktor**

Mit dem Druckzyklusfaktor kann die Datenausgabe von bestimmten Kanälen nach Bedarf eingeschränkt und so die Datenflut besonders bei der Messwertspeicherung begrenzt werden.

### **Mittelwert über Messstellenabfragen**

Die Messwerte von Messstellenabfragen lassen sich wahlweise über die gesamte Messdauer oder über den Zyklus mitteln. Zur zyklischen Ausgabe und Speicherung dieser Mittelwerte gibt es Funktionskanäle.

### **Messrate**

Als Messraten stehen 2.5, 10, 50 oder 100 (mit Einschränkungen) Messungen/s wahlweise zur Verfügung. Um eine hohe Aufzeichnungsgeschwindigkeit zu erreichen, ist es möglich, alle Messwerte mit der vollen Messrate im Speicher abzulegen und/oder auf die Schnittstelle auszugeben.

#### **Messwertspeicher**

Zur Speicherung der Messwerte gibt es 2 Möglichkeiten. Als Option S ist ein 512 Kilobyte nichtflüchtiger EEPROM-Speicher, ausreichend für bis zu 100.000 Messwerte erhältlich. Die Speicherorganisation kann dabei als Linear- oder Ringspeicher eingestellt werden. Die Ausgabe erfolgt über die Schnittstelle. Dabei ist eine Selektion nach Zeitausschnitt oder Nummer möglich.

**Neu:** Ohne Option S lässt sich alternativ einfach ein externen Speicherstecker

#### 4. Einführung

mit Multi-Media-Speichercard an die Buchse A2 anstecken. Damit erhält man je nach Kartengröße eine praktisch unbegrenzte Speicherkapazität. Der Stecker ist als Zubehör erhältlich und ermöglicht das schnelle Auslesen der Dateien über Standard-Kartenleser.

#### **Nummerierung der Messungen**

Durch Eingabe einer Nummer sind einzelne Abfragen oder ganze Messreihen identifizierbar und können selektiv aus dem Speicher ausgelesen werden.

#### **Steuerausgänge**

Über die Schnittstelle sind bis zu 4 Ausgangsrelais und Analogausgänge individuell ansteuerbar.

#### **Ausgabe**

Alle Messprotokolle, sowie gespeicherte Mess- und Programmierwerte lassen sich an beliebige Peripheriegeräte ausgeben. Über verschiedene Interfacekabel stehen eine RS232-, RS422-, USB oder Ethernet-Schnittstelle zur Verfügung. Auch drahtlose Kommunikation über Bluetooth ist möglich. Die Messdaten können wahlweise als Liste untereinander, in Kolonnen nebeneinander oder im Tabellenformat ausgegeben werden. Dateien im Tabellenformat werden von jeder Tabellenkalkulation direkt verarbeitet. Der Druckkopf ist firmenoder anwendungsspezifisch programmierbar.

#### **Vernetzung**

Alle ALMEMO®-Geräte sind adressierbar und lassen sich durch einfaches Aneinanderstecken mit Netzwerkkabeln oder bei größeren Entfernungen mit RS422-Netzverteilern einfach vernetzen.

#### **Software**

Mit jedem ALMEMO®-Handbuch wird das Programm AMR-Control ausgeliefert, das die komplette Programmierung der Fühler, die Konfiguration des Messgerätes und das Auslesen des Messwertspeichers erlaubt. Mit dem integrierten Terminal sind auch Online-Messungen möglich. Zur Messdatenaufnahme vernetzter Geräte, zur graphischen Darstellung und komplexen Datenverarbeitung steht die WINDOWS®-Software WIN-Control zur Verfügung.

# **5. INBETRIEBNAHME**

- **1. Fühleranschluss:** Fühler an die Buchsen **M0** bis **Mxx** (2c) anstecken s. [7.](#page-15-0)
- **2. Stromversorgung:** Netzadapter an Buchse **DC** (2g) anschließen s. [6.1](#page-13-0)
- **3. Einschalten:** Taste **ON** (2e) drücken s. [6.5](#page-14-0)
- **4. Gerätekonfiguration mit PC über die Schnittstelle:**

 Rechner mit Schnittstellenkabel an die Buchse A1 (2f) anstecken s. Hb. 5.2 Software, z.B. mitgelieferte AMR-Control, aufrufen,

Gerät identifizieren mit <Netzwerk durchsuchen>,

wenn Gerät nicht gefunden wird, <Setup-Schnittstelle> anwählen:

 Richtige COM-Schnittstelle und Baudrate 9600 bd einstellen s. Hb. 6.1.1 <Liste aktualisieren>

<Gerät programmieren>

´Zyklus´ für automatische Messstellenabfrage eingeben s. Hb. 6.5.2 Zur Speicherung ´Mit Speicher´ aktivieren (Mit Option S oder Speicherstecker) Bei Bedarf ´Uhrzeit und Datum vom PC übernehmen´ s. Hb. 6.2.8 Ausgabeformat programmieren: s. Hb. 6.5.5, 6.6.1

´Tabelle´ für Excel, ´Liste´ und ´Spalten´ für Drucker oder Editor

### **5. Messwerterfassung vom PC ohne Speicherung im Gerät:**

<Datei-Terminal> aufrufen s. Hb. 6.1.3

<Datei-Terminal-Mitschnitt öffnen..>, Dateiname eingeben, ´Speichern´ Messung starten mit Schaltfläche ´Start´ oder Taste **START/ STOP** s. Hb. 6.6 Messung stoppen mit Schaltfläche ´Stop´ oder Taste **START/ STOP** <Datei-Terminal-Mitschnitt schließen>,

Datei z.B. von Excel aufrufen und mit Trennzeichen ´;´ importieren s. Hb. 6.1.4

### **6. Speicherung der Messwerte im Gerät:** (Nur mit Option S oder Speicherstecker) <Geräte-Messwertspeicher..> aufrufen

Bei Bedarf ´Speicher löschen´ ´Ausführen´ s. Hb. 6.9.3

 Bei Langzeitaufzeichnungen (Zyklus > 2Min.) Sleep-Mode aktivieren s. [9.2.1](#page-21-0) Sofort ´Speicheraufnahme starten´ oder

vor Ort Messung starten mit Taste **START/ STOP**

oder in <Gerät programmieren> Messung ´Anfangszeit´, ´-datum´ und ´Endezeit´, ´-datum´ eingeben s. Hb. 6.6.2

Am Ende der Messung Aufzeichnung stoppen mit Taste **START/ STOP**

### **Speicherdaten in Rechner einlesen**

Bei Verwendung des Speichersteckers Multi-Media-Card abziehen und mit USB-Lesegerät in PC übertragen (s. Hb. 6.9.4.2) oder

Rechner wieder mit Schnittstellenkabel an Buchse A1 (2f) anstecken s.o.

In AMR-Control <Geräte-Messwertspeicher..> aufrufen,

´Speicher komplett auslesen´ anklicken,

´Format´ einstellen s.o.

Auslesen ´Ausführen´ , Dateiname eingeben, ´Speichern´ s. Hb. 6.9.3 Datei z.B. von Excel aufrufen und mit Trennzeichen '; importieren s. Hb. 6.1.4.

# **6. STROMVERSORGUNG**

Zur Stromversorgung des Messgerätes haben Sie folgende Möglichkeiten:

Netzadapter 12V/3A ZB 1212-NA6 Galv. getr. Stromversorgungskabel (10..30V DC, 0.25A) ZB 3090-UK Galy. getr. Stromversorgungskabel (10..30V DC, 1.25A) ZB 3090-UK2

Einschub NiMH-Akku 9.6V/1600mAh ES 5690-AP

Siehe Produktübersicht im Anhang 14. und folgende Kapitel.

## <span id="page-13-0"></span>**6.1 Netzbetrieb**

Zur Stromversorgung des Gerätes dient serienmäßig der mitgelieferte Netzadapter ZB 1212-NA6 (12V/3A). Er wird an die Anschlussbuchse **DC** (2g) angeschlossen und durch Drehung nach rechts verriegelt.

Bei Bedarf kann über die blanke Buchse (6h) das gerät geerdet werden (z.B. Schutzleiteranschluß).

## **6.2 Externe Gleichspannungsversorgung**

An die Buchse **DC** (2g) kann auch eine andere Gleichspannung von 10..13V (min. 200mA) angeschlossen werden. Zum Anschluss gibt es das Kabel ZB 5090-EK mit 2 Bananensteckern. Wird jedoch eine galvanische Trennung zwischen Stromversorgung und Messwertgebern oder ein größerer Eingangsspannungsbereich 10...30 V benötigt, dann ist das galv. getrennte Versorgungskabel ZB 3090-UK (bzw. ZB 3090-UK2 am Akkueinschub) erforderlich. Das Messgerät kann damit auch in 12V- oder 24V-Bordnetzen betrieben werden.

## **6.3 Akkubetrieb** (Nur mit Einschub ES5690-AP)

Für einen autarken Betrieb ist die Anlage mit dem Zusatzeinschub AP mit 8 NiMH-Akkus (9.6V/1600mAh) auszustatten. Dieser ermöglicht bei einem Stromverbrauch von ca. 25 mA eine Betriebszeit von ca. 60 Stunden. Zur Verlängerung der Betriebszeit bei Langzeitaufzeichnungen können Sie das Gerät im Sleep-Modus betreiben (s. [9.2.1\)](#page-21-0). Wenn eine Restkapazität der Akkus von ungefähr 10% erreicht ist, blinkt die **ALARM**-LED im Messgerät und die Akkus sollten spätestens jetzt nachgeladen werden. Wenn die Akkus ganz entladen sind, schaltet sich das Gerät ab, um eine Tiefentladung zu vermeiden. Die erfassten Daten und die Uhrzeit bleiben aber erhalten (s. [6.6\)](#page-14-1). NiMH-Akkus können mit der intelligenten Ladeschaltung problemlos bei jedem Ladezustand nachgeladen werden. Zum Laden der Akkus ist der Netzadapter ZB 1212-NA6 (12V/3A) an die Buchse **DC-A** (1a) des Akkumoduls anzuschließen. Danach signalisiert das Lämpchens ´**CHARGE**´, dass die Akkus geladen werden. Nach ca. 3.5 Stunden sind die Akkus voll und das Lämpchen erlischt wieder. Nach einiger Zeit wird nochmal nachgeladen und dann auf Erhaltungsladung umgeschaltet. Der Netzadapter kann so im Pufferbetrieb dauernd am Messgerät angeschlossen bleiben, ohne die Akkus zu überladen. Wenn Sie die Akkus nicht laden wollen, z.B. um bei Thermoelementmessung eine Erwärmung des Gerätes zu vermeiden, können Sie das Netzteil auch an der Buchse **DC** (2g) anschließen.

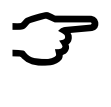

Wenn Sie die Akkus selbst tauschen wollen, dann sollten Sie unbedingt alle tauschen und die gleiche Kapazität verwenden, weil sonst die Schnellladung nicht richtig funktioniert und die Akkus Schaden nehmen können.

### **6.4 Fühlerversorgung**

An den Klemmen – und + im ALMEMO®-Stecker steht bei Netzbetrieb eine Fühlerversorgungsspannung von 12V (400mA) zur Verfügung (selbstheilende Sicherung 500 mA). Bei Akkubetrieb liegt die aktuelle Akkuspannung (9..11.5V) an. Andere Spannungen (12V, 15V, 24V oder Referenzen für Potentiometer und Dehnungsmessstreifen) sind mit speziellen Steckern erreichbar (s. Hb. 4.2.5/6).

## <span id="page-14-0"></span>**6.5 Ein-, Ausschalten, Neuinitialisierung**

Zum **Einschalten** des Gerätes betätigen Sie die Taste **ON-OFF** (2e), zur Kontrolle leuchtet die Lampe ´**ON**´.

Zum **Ausschalten** ist die Taste **ON-OFF** länger zu drücken (ca. 1s). Die Echtzeituhr läuft weiter, und alle gespeicherten Werte und Einstellungen bleiben erhalten (s. [6.6\)](#page-14-1).

Zeigt das Gerät auf Grund von Störeinflüssen (z.B. Elektrostatische Aufladungen oder Netzausfall) ein Fehlverhalten, dann sollte zuerst versucht werden, das Problem nur mit Aus- und wieder Einschalten zu lösen.

Ist das nicht hilfreich, dann kann das Gerät in seiner gesamten Programmierung in den Auslieferungszustand gebracht werden. Diesen **Reset** erreicht man, wenn vor dem Einschalten der Kodierschalter **G** (2d) auf Adresse 99 eingestellt wird. Dabei wird auch die Baudrateneinstellung im Datenkabel auf 9600 Baud zurückgesetzt. Die Programmierung der Fühler in den ALMEMO® - Steckern bleibt aber in jedem Fall unangetastet.

# <span id="page-14-1"></span>**6.6 Datenpufferung**

Die Fühlerprogrammierung ist im EEPROM der Fühlerstecker, die Kalibrierung und die programmierten Parameter des Gerätes im EEPROM des Gerätes ausfallsicher gespeichert. Die Speicherdaten werden ebenfalls in nichtflüchtigen EEPROM´s gehalten. Nur Uhrzeit und Datum werden durch eine eigene Lithium-Batterie gepuffert, sodass auch bei ausgeschaltetem Gerät und ohne Batterien der Datenerhalt über Jahre gewährleistet ist.

# <span id="page-15-0"></span>**7. ANSCHLUSS DER MESSWERTGEBER**

An alle ALMEMO®-Eingangsbuchsen der ALMEMO®-Einschübe Typ (2) und (3) sind alle ALMEMO®-Fühler beliebig ansteckbar. Zum Anschluss von eigenen Sensoren wird lediglich ein entsprechender ALMEMO®-Stecker angeklemmt. Weitere Kompakteinschübe sind unten beschrieben.

## **7.1 Messwertgeber**

Das umfangreiche ALMEMO®-Fühlerprogramm (s. Hb. Kap. 3) und der Anschluss von eigenen Sensoren (s. Hb. Kap. 4) an die ALMEMO®-Geräte ist im ALMEMO®-Handbuch ausführlich beschrieben. Alle serienmäßigen Fühler mit ALMEMO®-Stecker sind generell mit Messbereich und Dimension programmiert und daher ohne weiteres an jede Eingangsbuchse ansteckbar. Eine mechanische Kodierung sorgt dafür, dass Fühler und Ausgangsmodule nur an die richtigen Buchsen angesteckt werden können. Außerdem haben ALMEMO®- Stecker zwei Verriegelungshebel, die beim Einstecken in die Buchse einrasten und ein Herausziehen am Kabel verhindern. Zum Abziehen des Steckers sind die beiden Hebel an den Seiten zu drücken.

## **7.2 Messeingänge und Zusatzkanäle**

Das Messkreiskarte MM-A9 besitzt 9 Eingangsbuchsen (2c), denen zunächst die Messkanäle M0 bis M8 zugeordnet sind. ALMEMO®-Fühler können jedoch bei Bedarf bis zu 4 Kanäle bereitstellen, sodass sich bei 9 Eingangsbuchsen insgesamt 36 Kanäle ergeben. Die Zusatzkanäle sind vor allem bei Feuchtefühlern mit 4 Messgrößen (Temperatur/Feuchte/Taupunkt/Mischungsverhältnis) oder für Funktionskanäle nutzbar. Bei Bedarf ist ein Sensor auch mit mehreren Bereichen oder Skalierungen programmierbar oder, wenn es die Anschlussbelegung erlaubt, können auch 2 bis 3 Sensoren in einem Stecker kombiniert werden (z.B. rH/Ntc, mV/V, mA/V u.ä.). Die zusätzlichen Messkanäle in einem Stecker liegen jeweils um 10 höher (der erste Fühler hat z.B. die Kanäle M0, M10, M20, M30, der zweite die Kanäle M1, M11, M21, M31 usw.).

### **Geräteinterne Kanäle:**

Neu sind bei diesem Gerät 4 weitere Zusatzkanäle im Gerät. Der erste davon M9 ist standardmäßig als Differenzkanal M1 – M0 programmiert. Er erscheint aber nur, wenn zwei Fühler mit gleicher Dimension und Kommastelle in den Messstellen M0 und M1 vorhanden sind. Alle 4 Kanäle sind jedoch mit beliebigen anderen Funktionskanälen (z.B. U-Bat, VK, Mittelwert, Volumenstrom etc.) programmierbar (s. Hb. 6.3.4). Als Bezugskanäle werden standardmäßig für  $Mb1$  = M1 und Mb2 = M0 eingesetzt, sind aber änderbar (s. Hb. 6.3.4).

**Vorteil** der geräteinternen Kanäle: bei Einsatz mehrerer Fühler für die gleiche Anwendung müssen die Fühler nicht umprogrammiert werden und können getauscht werden, ohne die Funktionskanäle zu verlieren. Hängt die ganze Applikation jedoch nur an einem Fühler, dann ist eher die Programmierung im Fühler sinnvoll.

Bei der Messkreiskarte ergibt sich damit folgende Kanalbelegung:

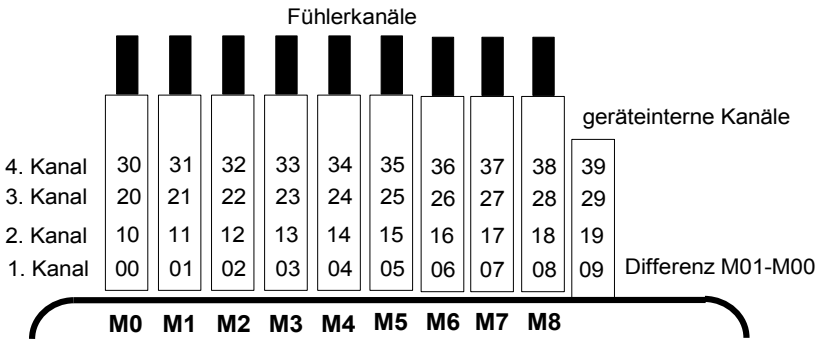

### **7.3 Erweiterung der Messstellen**

Zur **Erweiterung der Messstellen** sind bis zu 9 passive Messstellenumschalterkarten einsetzbar, die Gesamtzahl der Messkanäle ist jedoch auf maximal 100 begrenzt.

Die **Mastermesskreiskarte** MM-A09 (2) kann zusätzlich bis zu **9 Messstellenumschalterkarten** mit jeweils 10 Eingängen ansteuern, die wieder durch photovoltaischen Relais umgeschaltet werden. Um Fühler- und Kanalzahl jedes Einschubs den individuellen Anforderungen anpassen zu können, ist die Messstellennummerierung und damit die Kanalzahl der Einschübe durch einen Kodierschalter (3j) konfigurierbar. Der Kodierschalter legt die Messstellennummer der ersten Messstelle des jeweiligen Einschubs und damit auch die Kanalzahl des vorherigen Einschubs fest. Sinnvollerweise muss diese Messstellennummer also mindestens 10 bzw. maximal 40 Messstellen höher eingestellt werden, als der vorherige Einschub, entsprechend wird die Kanalzahl des vorherigen Einschubs auf 10 bis 40 Messstellen begrenzt. Mehrkanalige Fühler sollten deshalb möglichst in einem Einschub zusammengefasst werden. 100 Fühler können mit 10 Einschüben nur erfasst werden, wenn die Kanalzahl jedes Einschubs auf 10 begrenzt wird, d.h. die Messstellennummer jeweils 10 höher eingestellt wird. Die Zeit einer Messstellenabfrage erhöht sich proportional zu der Zahl der Meßkanäle.

- 1. Mit den **Messstellenumschalterkarten U-A10** (3) wird die Anzahl der Messstellen um jeweils 10 galv. getr. ALMEMO®-Eingänge für alle ALME-MO®-Fühler erweitert. Im Gehäuse benötigt der Einschub 2 Steckplätze. Zur Thermoelementmessung ist jeder Einschub mit 2 Vergleichsstellenmessfühlern ausgerüstet, deren Wert für jede Messstelle interpoliert wird. Die Messzeit muss bei der Summenabtastrate berücksichtigt werden.
- 2. Die **Messstellenumschalterkarte U-MU** (4) erfordert nur 1 Steckplatz, siehat ebenfalls 10 Eingänge, die auf eine 64polige Buchsenleiste geführt sind. Der Anschluß der Fühler erfolgt über einen 10-fach-Stecker ZA 5690- MU mit jeweils 4 Schraubklemmen A, B, C und D ebenso wie bei jedem

### 7. Anschluss der Messwertgeber

einzelnen ALMEMO®-Stecker (s. Hb. Kap. 4.1). Fühler, die eine Stromversorgung oder einen ALMEMO®-Stecker mit Anpaßelektronik erfordern (wie Feuchtefühler, Flügelräder etc.) sind nicht anschließbar. Der neue Stecker ZA 5690-MU erlaubt jetzt mit einem größeren EEPROM auch 4 Kanäle pro Fühler, d.h. 40 Kanäle insgesamt, beim alten Stecker ZA 5590-MU stehen jedoch nur 10 Kanäle zur Verfügung. Die Messstellennummerierung erfolgt wie oben beschrieben durch einen Kodierschalter intern auf der Platine. Der Einschub muss dazu herausgezogen und die Zahl auf dem Schalter mit 10 multipliziert werden (4=Messstelle 40). Die Programmierung ist für alle Fühler individuell möglich, wird aber in einem gemeinsamen EEPROM im Stecker gespeichert. Hier ist nur ein Vergleichsstellenfühler für Thermoelemente vorgesehen. Zwei Grenzwertrelais für Max und Min getrennt, die im Stecker kontaktiert werden können, sind nur mit einer entsprechenden Option der Umschalterkarte verwendbar.

- 3. Die **Messstellenumschalterkarte U-TH** (5) hat 10 Eingänge für Thermoelemente mit Thermostecker. Die Fühlerdaten sind in einem EEPROM auf der Karte gespeichert, deshalb ist eine automatische Fühlererkennung nicht möglich. Zur Messstellennummerierung dient der Kodierschalter intern auf der Platine (s.o.). Der Einschub benötigt zwar nur 1 Steckplatz, bei Aneinanderreihung muß zur Bedienung der Stecker jedoch eine Blindplatte dazwischen gesetzt werden.
- 4. Die **Messstellenumschalterkarte U-KS** (6) hat ebenfalls 10 Eingänge, die direkt auf zwei 20polige Steckverbinder mit Klemmen geführt sind. Zum Anschluss der Fühler gibt es wieder die Klemmen A, B, C, D mit dem bekannten Anschlussschema (s. rechts Aufkleber auf der Steckerseite). Zum Einführen der Drähte sind die äußeren Anschlüsse durch Einstecken eines schmalen Schraubenziehers in die inneren Löcher zu öffnen. Optional sind die Karten mit Shunts für 20mA-Signale (Klemmen A und B, Bereiche ´mA ´ oder ´% ´) und mit Teilern für 10V-Signale (Klemmen A und C, Bereich ´mV 2´) erhältlich. Für Thermoelemente ist der Einschub nur geeignet, wenn sie mit Kupferdrähten über einen isothermen Block mit eingebautem Vergleichsstellenfühler angeschlossen werden (s. Hb. 6.7.3). Die Fühlerdaten sind in einem EEPROM auf der Karte gespeichert, deshalb ist eine automatische Fühlererkennung nicht verfügbar. Zur Messstellennummerierung dient ebenfalls ein Kodierschalter intern auf der Platine (s.o.). Der Einschub benötigt auch nur 1 Steckplatz.

### <span id="page-17-0"></span>**7.4 Potentialtrennung**

Beim Aufbau einer funktionierenden Messanordnung ist es sehr wichtig, dass zwischen Fühlern, Stromversorgung und Peripheriegeräten keine Ausgleichsströme fließen können. Dies wird erreicht, wenn alle Punkte auf gleichem Potential liegen oder ungleiche Potentiale galvanisch getrennt werden.

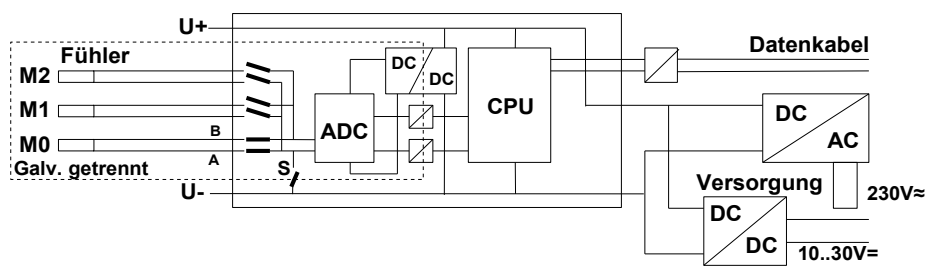

Die analogen Eingänge sind durch photovoltaische Relais untereinander galv. getrennt. Neu bei diesem Gerät ist die zusätzliche Trennung der Messeingänge von CPU und Stromversorgung. Zwischen allen Ein- und Ausgängen (auch den nicht galv. getrennten Analogausgangskabeln) ist ein Potentialunterschied von maximal 50 V zulässig. Die Spannung an den Messeingängen selbst (zwischen B,C,D und A) darf 12V nicht überschreiten!

**Von der galv. Trennung ausgenommen** sind jedoch alle Fühler, die an der gemeinsamen internen Stromversorgung ±U angeschlossen sind oder kombinierte Sensoren innerhalb eines Steckers. Bei diesen Sensoren muss u.U. die galv. Trennung mit Relais S (s.o.) oder Draht ausgeschaltet werden, weil die Eingänge sonst teilweise kein Bezugspotential haben. Das Relais wird mit Elementflag 5 ´**ISO OFF**´ beim 1. Anstecken automatisch gesetzt (s. Hb. 6.10.3). Bei manchen Steckern (i.B. Teilerstecker ohne Versorgung) sollten Sie das Elementflag 5 jedoch überprüfen und u.U. korrigieren. Diese Fühler müssen isoliert sein oder das Gerät mit galv. getr. Stromversorgung betrieben werden (Netzadapter oder Anschlusskabel ZA2690-UK mit DC/DC-Wandler).

Daten- und Triggerkabel sind zusätzlich mit Optokopplern isoliert.

# **8. BEDIENUNG UND KONFIGURATION**

Die Messwerterfassungsanlage ALMEMO 5690-1M hat nur wenige Bedienelemente, sie ist weitgehend nur über einen PC bedienbar.

## **8.1 Kombitaste**

Die erste Funktion der einzigen Taste **ON/OFF-START/STOP** (2e) auf der Mastermesskreiskarte wurde schon in 6.5 dargestellt:

**Einschalten** des Gerätes und durch Langdrücken wieder **Ausschalten**.

Ist das Gerät eingeschaltet und ein Zyklus programmiert, dann lassen sich mit der gleichen Taste Messungen **Starten** und **Stoppen.**

Der momentane Zustand wird durch die Kontrolllampen deutlich.

### <span id="page-19-0"></span>**8.2 Kontrolllampen**

Folgende Kontrolllampen (3) melden den Gerätezustand:

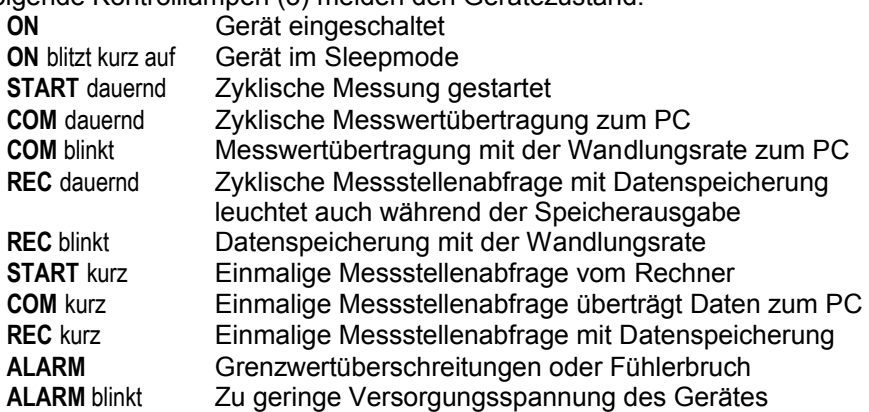

## **8.3 Geräteadresse und Vernetzung**

Wie alle ALMEMO®-Geräte lassen sich auch die Anlagen ALMEMO 5690-1M vernetzen. Zur Kommunikation mit vernetzten Geräten ist es unbedingt erforderlich, dass jedes Gerät seine eigene Adresse hat, da auf jeden Befehl nur ein Gerät antworten darf. Vor jedem Netzwerkbetrieb müssen deshalb alle Messgeräte mit den Kodierschaltern (1) auf unterschiedliche Gerätenummern eingestellt werden.

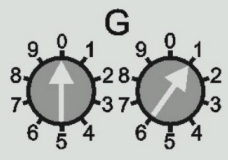

*Beispiel:* Moduladresse 01 0 1

 $\mathcal{F}$ 

Im Netzwerkbetrieb sollten nur aufeinanderfolgende Nummern zwischen 01 und 99 eingegeben werden, damit das Gerät 00 bei einer Stromunterbrechung nicht ungerechtfertigt adressiert wird.

# **8.4 Konfiguration**

Zur Programmierung und Konfiguration ist die mitgelieferte Software AMR-Control am besten geeignet. Damit können die Fühler in ihrer Programmierung geändert, und die Ablaufsteuerung konfiguriert werden. Die Möglichkeiten sind im Handbuch Kapitel 6 ausführlich erläutert. Dort erfährt man auch, wie man über ein Terminal alles mit ASCII-Befehlen programmieren kann.

# **9. MESSWERTERFASSUNG**

Zur Messwerterfassung gibt es prinzipiell 2 Möglichkeiten:

- 1. Online Messen und Daten sofort in den PC übertragen (kein Speicher im Gerät erforderlich).
- 2. Offline Messen, d.h. Daten zuerst im Gerätespeicher (Option S) oder in einem externen Speicherstecker mit Multi-Media-Card ablegen und später in den PC übertragen.

# **9.1 Online-Messung mit PC**

Zur komfortablen Aufzeichnung von Messdaten mit dem PC ist in erster Linie die Messwerterfassungssoftware Win-Control geeignet. Sie allein ermöglicht es, einzelne oder auch mehrere vernetzte Messmodule im eigenen Messzyklus abzufragen, die Messdaten im PC zu speichern und online als Liniengrafik, Tabelle oder Einzelanzeigen übersichtlich darzustellen, d.h. zur Ablaufsteuerung ist nur der Messzyklus in der Win-Control zu programmieren. Die umfassenden weiteren Möglichkeiten mit Formelkanälen, Steuer- und Regelungsfunktionen, Alarmmeldungen über SMS und Email usw. können hier nicht explizit dargestellt werden.

## **9.2 Offline-Messung**

Für Offline-Messungen, d.h. Datenlogging im Gerät ist entweder die Option S mit 500kB EEPROM-Speicher in der Mastermesskreiskarte oder ein extern an A2 (2f) angesteckter Speicherstecker mit Multi-Media-Card (ZA 1904-MMC) erforderlich. Folgende Parameter müssen unbedingt konfiguriert werden:

- 1. Uhrzeit, Datum
- 2. Zyklus mit Speicheraktivierung
- 3. Evtl. Sleep-Mode

Dies erledigen Sie am einfachsten mit der Software AMR-Control im Menü <Gerät programmieren>. Bei Bedarf Speicher löschen im <Meßwertspeicher>.

**Zum Starten und Stoppen der Messung** vor Ort stehen vielfältige Möglichkeiten zur Verfügung (s. Hb. 6.6).

- 1. Die Verwendung der Taste **START/STOP** (2) am Gerät.
- 2. Die Programmierung von Anfangszeit und -Datum, sowie Endezeit und -datum oder Messdauer (s. Hb. 6.6.2).
- 3. Reaktion auf Grenzwertüber- oder -unterschreitungen (s. Hb. 6.6.3).
- 4. Triggerung auf elektrische Signale (s. Hb. 6.6.4).

Der Zustand der Messung und der Datenaufzeichnung ist über die Kontrolllampen (s. [8.2\)](#page-19-0) gut zu verfolgen.

Zum **Auslesen der Messdaten** (s. Hb. 6.9.3) rufen Sie in der AMR-Control den Menüpunkt <Geräte-Messwertspeicher> auf. Dort haben Sie die Möglichkeit, den Speicher komplett oder nach Uhrzeit und Datum oder nach Nummer selektiv in eine Datei auf dem PC zu übertragen und dann zu löschen.

### <span id="page-21-0"></span>**9.2.1 Sleepmodus**

Bei Langzeitüberwachungen mit größeren Messzyklen und Versorgung über Akku oder Batterie ist es möglich, die Messanlage im Sleepmodus zu betreiben. In diesem Stromsparbetrieb wird das Gerät nach jeder Messstellenabfrage ausgeschaltet und erst nach Ablauf der Zykluszeit zur nächsten Messstellenabfrage automatisch wieder eingeschaltet. Auf diese Weise lassen sich mit einer Akkuladung an die 30000 Messstellenabfragen durchführen, das ergibt bei einem Zyklus von 5 Minuten eine Messdauer von über 100 Tagen.

Für eine **Datenaufzeichnung im Sleepmodus** führen Sie in der AMR-Control <Geräteprogrammierung> bitte folgende Schritte durch:

- 1. Zyklus von mindestens 2 Minuten eingeben
- 2. Speicheraktivierung im Zyklus einschalten
- 3. Sleepmodus einschalten
- 4. Messung wie gewohnt starten, dann schaltet sich das Gerät aus und zur Kontrolle blitzt die Lampe ´**ON**´ (3) nur noch rhythmisch auf.
- 6. Im eingestellten Zyklus schaltet sich das Gerät automatisch ein, führt eine Messstellenabfrage durch, und schaltet sich dann wieder ab.
- 7. Messung beenden mit zweimal Taste (2e), Funktion ´**ON**´ und ´**STOP**´.

Auf diese Weise können beliebig viele Messungen im Sleepmodus durchgeführt werden bis der Sleepmodus wieder ausgeschaltet wird. Bei kürzeren Zyklen als 2 Min. wird automatisch im Normalmodus gemessen.

### **9.2.2 Messwertspeicher intern (Option S)**

Mit der Option S wird in die Mastermesskreiskarte der Anlage 5690-1M ein Speicher mit 512 kB EEPROM, ausreichend für 64000 bis 100000 Messwerte (abh. von der Kanalzahl) eingebaut. Dieser Speicher ist nicht flüchtig, d.h. die Daten bleiben sogar bei Ausfall der Lithiumbatterie, die die Echtzeituhr puffert, erhalten. Die ganze Organisation des Messwertspeichers, sowie Datenaufnahme und Datenausgabe ist im Handbuch Kap. 6.9 beschrieben. Die Funktionsweise kann von Linear- auf Ringspeicher umkonfiguriert werden (s. Hb. 6.10.13.2).

Folgende Funktionen werden beim internen Speicher wie bei allen anderen AL-MEMO-Datenloggern unterstützt:

Ringspeicheraufzeichnung

Sleepmode

Datenausgabe in allen Ausgabeformaten

Selektive Datenausgabe über Zeit und Datum,

Selektive Datenausgabe mit Nummer

Aber nur eine Steckerkonfiguration möglich

### **9.2.3 Speicherstecker mit Multi-Media-Card**

Eine weitere komfortable Möglichkeit der Datenaufzeichnung ohne Option S bietet Ihnen der neu entwickelte Speicherstecker ZA 1904-MMC mit einer konventionellen Multi-Media-Flash-Speichercard. Die Speichercard (vorzugsweise in Bauform RS Reduced Size, halbe Größe, 32 bis 512 MB) wird über den Speicherstecker mit den Messdaten im Tabellenmode im Standard-FAT16- Format beschrieben. Die MMC-Card läßt sich über jeden PC mit jedem Kartenleser formatieren, auslesen und löschen (s. Hb. 6.9.4.2). Die Daten können in Excel oder die Messwertsoftware Win-Control importiert werden. Auf Grund der völlig anderen Arbeitsweise des Speichersteckers ergeben sich gegenüber dem internen Speicher Einschränkungen und neue Möglichkeiten.

### **Funktionalität des MMC-Speichersteckers:**

Praktisch unbegrenzter Speicherplatz

Bei jeder neuen Steckerkonfiguration wird eine neue Datei angelegt

keine Ringspeicheraufzeichnung

Sleepmode

Daten können mit jedem Lesegerät andernorts ausgewertet werden Sehr schnelle Datenübertragung mit Lesegerät

Datenaufnahme und -ausgabe nur im Tabellenformat

Über das ALMEMO-Gerät ist nur die letzte Datei auslesbar

Keine selektive Datenausgabe über Zeit und Datum oder Nummer

Der Speicherstecker mit Speichercard wird auf die Buchse A2 (2f) gesteckt und automatisch erkannt. Der externe Speicher wird verwendet, wenn er beim Start einer Messung angesteckt ist. Er darf während der Messung nicht abgezogen werden, weil sonst zwischengespeicherte Messwerte verloren gehen.

Vor dem Start jeder Messung können Sie einen 8stelligen Dateinamen eingeben (s. 11). Geschieht das nicht, wird der Defaultname ´ALMEMO.001´ oder der zuletzt verwendete Name verwendet. Solange sich die Steckerkonfiguration nicht ändert, können Sie mehrere Messungen, manuell oder zyklisch, auch mit Nummern in der gleichen Datei speichern.

Hat sich die **Steckerkonfiguration** gegenüber der letzten Messung jedoch **geändert** und ist kein neuer Dateiname programmiert, dann wird immer eine neue Datei angelegt und dabei der Index in der Extension automatisch um 1 hochgezählt, z.B. ´ALMEMO.002´. Ist der eingegebene Dateiname schon vorhanden, dann wird ebenfalls eine neue Datei mit dem gleichen Namen aber mit neuem Index angelegt.

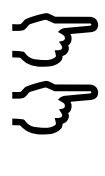

Achtung, beim **Löschen des Speichers** wird die Karte **formatiert !!** (Schnittstellen-Befehl C04)

Bei Messungen mit einer Multi-Media-Card und einer Messrate von 100M/s können im Netzbetrieb Messfehler auftreten, wenn das Gehäuse nicht geerdet ist. Es wird in diesem Fall empfohlen, die Erdbuchse des Gerätes mit Schutzerde zu verbinden.

## <span id="page-23-0"></span>**10. SONDERMESSBEREICHE, LINEARISIERUNG, MEHRPUNKTKALIBRATION, KALIBRIERDATENVERWALTUNG (OPTION KL)**

Mit Hilfe neuer ALMEMO-Stecker mit Zusatzspeicher für zusätzliche Kenndaten (größeres EEPROM, Kennung E4) lassen sich erstmals folgende Aufgaben elegant realisieren:

- 1. Bereitstellung von Sondermessbereichen mit interner Kennlinie
- 2. Eigene Linearisierung von Spannungs-, Strom-, Widerstands- oder Frequenz-Signalen durch den Anwender.
- 3. Mehrpunktkalibration aller Fühler.
- 4. Seriennummern- und Kalibrierdatenverwaltung im Fühler

Die Anlage 5690-1M kann serienmäßig alle entsprechend programmierten Sonderstecker auswerten, aber nur auf der Mastermesskreiskarte. Auf Umschalterkarten sind Sonderbereiche verwendbar, wenn sie die gleiche Kennlinie wie Kanal M8 verwenden. Mit der Option KL ist es möglich, eine Kennlinie von bis zu 35 Stützwerten über die Software AMR-Control in das EEPROM des ALMEMO-Steckers selbst zu programmieren (Menü <Messstellen>-Liste, <Messstelle programmieren>, <Messstelle>-Mehrpunktkalibration/Sonderlinearisierung). Bei der Messung werden die Meßwerte dazwischen linear interpoliert. Bei der Korrektur von nichtlinearen Fühlern (z.B. bei Pt100- oder Thermoelementfühlern) werden zunächst die ursprünglichen Kennlinien berücksichtigt und dann nur die Abweichungen linear interpoliert hinzugefügt.

Wird ein Kanal mit Kennlinie deaktiviert oder mit einem anderen Bereich programmiert, dann ist die Kennlinie später wieder aktivierbar, indem man den Sonderbereich mit dem Befehl ´B99´ wiederherstellt.

Außerdem können im erweiterten Stecker die Bestellnummer, die Seriennummer, das Datum zur nächsten Kalibrierung und das Kalibrierintervall eingetragen werden. Damit ist auch in vernetzten Systemen eine automatische Überwachung der Kalibrierintervalle möglich (Befehle s. nächstes Kap. 11).

# **11. NEUE SCHNITTSTELLENBEFEHLE**

Bei der neuen Gerätegeneration V6 gibt es für neue Funktionen auch neue Schnittstellenbefehle, die größtenteils von der letzten Version der Software AMR-Control bereits unterstützt werden, aber oft auch im Terminalbetrieb gebraucht werden.

### **Messen:**

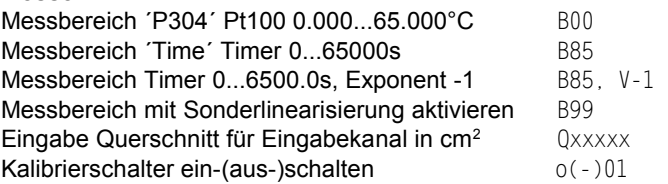

 $(max. 32000, s. Hb. 3.5.5)$ 

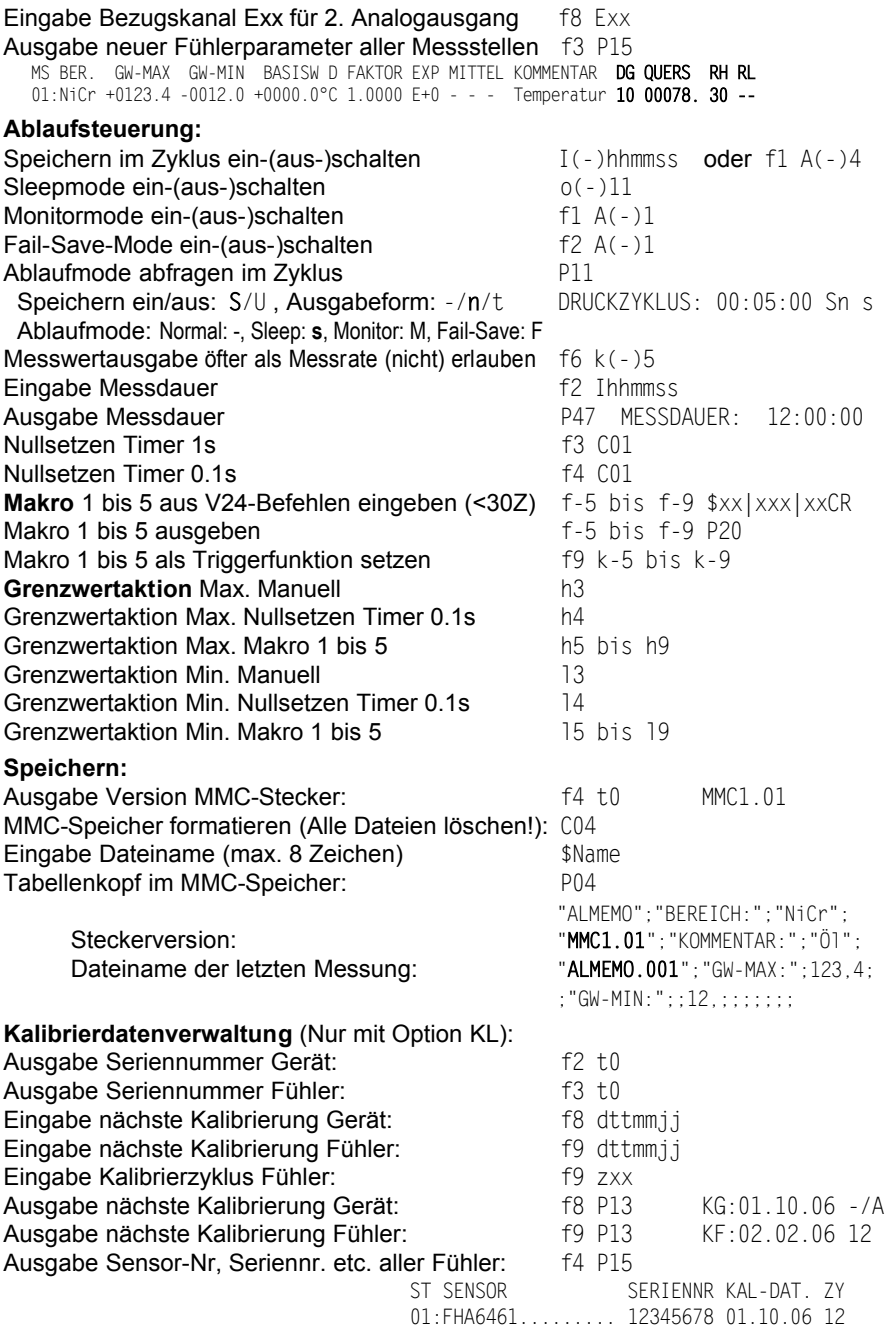

# <span id="page-25-0"></span>**12. FEHLERSUCHE**

Die Messwerterfassungsanlage ALMEMO 5690-1M ist sehr vielfältig konfigurierbar und programmierbar. Sie erlaubt den Anschluss sehr vieler unterschiedlicher Fühler, zusätzlicher Messgeräte, Alarmgeber und Peripheriegeräte. Auf Grund der vielen Möglichkeiten kann es vorkommen, dass es sich unter gewissen Umständen nicht so verhält, wie man es erwartet. Dies liegt in den seltensten Fällen an einem Defekt des Gerätes, sondern meist an einer Fehlbedienung, einer falschen Einstellung oder einer unzulässigen Verkabelung. Versuchen Sie mit Hilfe der folgenden Tests, den Fehler zu beheben oder genau festzustellen.

**Fehler:** keine oder alle LED´s leuchten, keine Tastenreaktion **Abhilfe:** Stromversorgung prüfen, Akku laden, aus- und wieder einschalten, evtl. neu initialisieren (siehe Punkt [6.5\)](#page-14-0) **Fehler:** Falsche Messwerte **Abhilfe:** Komplette Programmierung des Kanals genau prüfen, bes. Basis u. Nullpunkt (Fühlerprogrammierung und Sonderfunktionen) **Fehler:** Schwankende Messwerte oder Aufhängen im Betrieb, **Abhilfe:** Verkabelung auf unzulässige galv. Verbindung testen, Bei Fühlern mit Versorgung Elementflag 5 prüfen s. [7.4,](#page-17-0) alle verdächtigen Fühler abstecken, Handfühler in Luft oder Phantome (Kurzschluss AB bei Thermoelementen, 100Ω bei Pt100-Fühlern) anstecken und prüfen, danach Fühler wieder sukzessive anstecken und prüfen, tritt bei einem Anschluss ein Fehler auf, Verdrahtung prüfen, evtl. Fühler isolieren, Störeinflüsse durch Schirmung oder Verdrillen beseitigen. **Fehler:** Datenübertragung über die Schnittstelle funktioniert nicht **Abhilfe:** Schnittstellenmodul, Anschlüsse und Einstellung prüfen: Sind beide Geräte auf gleiche Baudrate und Übertragungsmodus eingestellt (s. Hb. 6.10.12)? Bei einem Reset (s. [6.5\)](#page-14-0) mit angestecktem Schnittstellenmodul wird die Baudrate 9600 bd eingestellt. Wird beim Rechner die richtige COM-Schnittstelle angesprochen? Ist ein Drucker im ON-LINE Zustand? Sind die Handshakeleitungen DTR und DSR aktiv? Zur Überprüfung des Datenflusses und der Handshakeleitungen ist ein kleiner Schnittstellentester mit Leuchtdioden sehr nützlich (Im Bereitschaftszustand liegen die Datenleitungen TXD, RXD auf negativem Potential von ca. -9V und die LED´s leuchten grün, die Handshakeleitungen DSR, DTR, RTS, CTS haben dagegen mit ca. +9V eine positive Spannung und leuchten rot.

Während der Datenübertragung müssen die Daten-LED´s rot aufblitzen).

Test der Datenübertragung mit einem Terminal (AMR-Control, WIN-Control, WINDOWS-Terminal):

Gerät mit seiner Gerätenummer ´Gxy´ adressieren (s. Hb. 6.2.1),

<Strg Q> für XON eingeben, falls Gerät im XOFF-Zustand,

Programmierung abfragen mit ´P15´ (s. Hb. 6.2.3),

Nur Sendeleitung testen durch Startbefehl ´S2´, LED **START** müsste aufleuchten,

Nur Empfangsleitung testen mit Taste **START/STOP**.

- **Fehler:** Datenübertragung im Netzwerk funktioniert nicht
- **Abhilfe:** Prüfen, ob alle Geräte auf unterschiedliche Adressen eingestellt sind, alle Geräte über Terminal und Befehl ´Gxy´ einzeln adressieren. Adressiertes Gerät ok, wenn als Echo wenigstens ´y CR LF´ kommt. Ist weiterhin keine Übertragung möglich, vernetzte Geräte abstecken, alle Geräte einzeln am Datenkabel des Rechners prüfen (s.o.), Verdrahtung auf Kurzschluss oder Kabeldreher hin prüfen, sind alle Netzverteiler mit Strom versorgt? Geräte sukzessive wieder vernetzen und prüfen (s.o.)

Sollte sich das Gerät nach vorstehender Überprüfung immer noch nicht so verhalten, wie es in der Bedienungsanleitung beschrieben ist, dann muss es mit einer kurzen Fehlerbeschreibung und evtl. Kontrollausdrucken ins Werk nach Holzkirchen eingeschickt werden. Dazu ermöglicht das Programm AMR-Control, die Bildschirmseiten mit der Programmierung auszudrucken, und einen umfangreichen ´Funktionstest´ in der Geräteliste bzw. den Terminalbetrieb abzuspeichern und auszudrucken.

# **13. ELEKTROMAGNETISCHE VERTRÄGLICHKEIT**

Die Messwerterfassungsanlage ALMEMO 5690-1M entspricht den wesentlichen Schutzanforderungen der Richtlinie über die elektromagnetische Verträglichkeit 89/336/EWG.

Zur Beurteilung des Erzeugnisses wurden folgende Normen herangezogen:

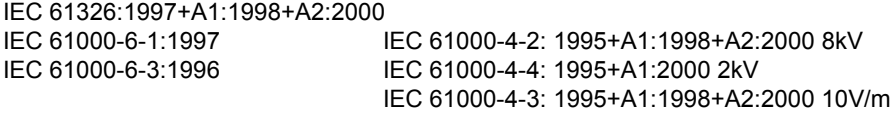

Beim Betrieb des Gerätes sind folgende Hinweise zu beachten:

- 1. Bei Verlängerung der Standardfühler (1.5 m) ist darauf zu achten, dass die Messleitungen nicht zusammen mit Starkstromleitungen verlegt oder fachgerecht geschirmt werden, um eine Einkopplung von Störsignalen zu vermeiden.
- 2. Wird das Gerät in starken elektromagnetischen Feldern betrieben, so ist mit einem zusätzlichen Messfehler zu rechnen. Nach dem Ende der Einstrahlung arbeitet das Gerät wieder innerhalb seiner technischen Spezifikation.

## **14. ANHANG**

#### **14.1 Technische Daten** (s.a. Hb. 2.3)

### **Messeingänge:**

Mastermesskreiskarte MM-A9: 9 ALMEMO®-Buchsen für ALMEMO®-Flachstecker Messkanäle: 9 Primärkanäle galv. getrennt, max. 31 Zusatzkanäle für Doppelfühler und Funktionskanäle AD-Wandler: Delta-Sigma 24bit, 2.5, 10, 50, 100 M/s, Verst. 1..100 Fühlerspannungsversorgung: Insgesamt Netz: 12V 400mA, Akku: 9..11.5 200mA **Umschalterkarte U-A10:** -Buchsen für ALMEMO® -Flachstecker 10 Kanäle galv. getr., 30 Zusatzkanäle, mit Fühlerversorgung, 2 Steckplätze **Umschalterkarte U-MU:** 10 Eingänge galv. getr. über 10fach-MU-Stecker ohne Fühlerversorg., 30 Zusatzkanäle, 1 Steckplatz **Umschalterkarte U-TH:** 10 Eingänge galv. getr. über Miniatur-Thermostecker ohne Fühlerversorg., 30 Zusatzkanäle, 1/2 Steckplätze Bei Aneinanderreihung Blindplatte 4TE erforderlich **Umschalterkarte U-KS:** 10 Eingänge galv. getr. über 2 Klemmstecker ohne Fühlerversorg., 30 Zusatzkanäle, 1 Steckplatz Option KSUI: 10 Eingänge A-C mit Teiler 100/1 Genauigkeit 0.1% (22°C), Drift 0.003%/K 10 Eingänge A-B mit Shunt 2 Ohm Genauigkeit 0.1% (22°C), Drift 0.005%/K Ausgänge: 2 ALMEMO<sup>®</sup>-Buchsen für alle Ausgangsmodule Alarmsignalgeber intern **Ausstattung:** Bedienung: 1 Taste (Ein-Aus, Start-Stop) Uhrzeit und Datum: Echtzeituhr gepuffert mit Lithiumbatterie Speicher (Option S): 512kB EEPROM (64.000..100.000 Messwerte) nicht mit 100 M/s verwendbar! Mikroprozessor: M16C62P **Spannungsversorgung:** ext. 10...13V DC Netzadapter: <br>Akku in Finschub AP: <br>8 NiMH-Mignonzellen 9 11 5V 1600mAt 8 NiMH-Mignonzellen 9..11.5V, 1600mAh Stromverbrauch: Aktivmodus: ca. 25 mA (ohne Ein-Ausgangsmodule) Sleepmodus: Umschalterkarten: ca. 5 mA **Gehäuse:** 19" Tischgehäuse 12 TE: B 78 x H145 x T218 mm Polystyrol 19" Tischgehäuse 32 TE: B179 x H158 x T232 mm Polystyrol geschirmt 19" Tischgehäuse 84 TE: B444 x H158 x T232 mm Polystyrol geschirmt 19" Baugruppenträger 84 TE: B483 x H132 x T273 mm **Einsatzbedingungen:** Arbeitstemperatur: -10 ... +50 °C (Lagertemperatur: -20 ... +60 °C) Umgebungsluftfeuchte: 10 ... 90 % rH (nicht kondensierend)

**Best.-Nr.**

## **Produktübersicht**

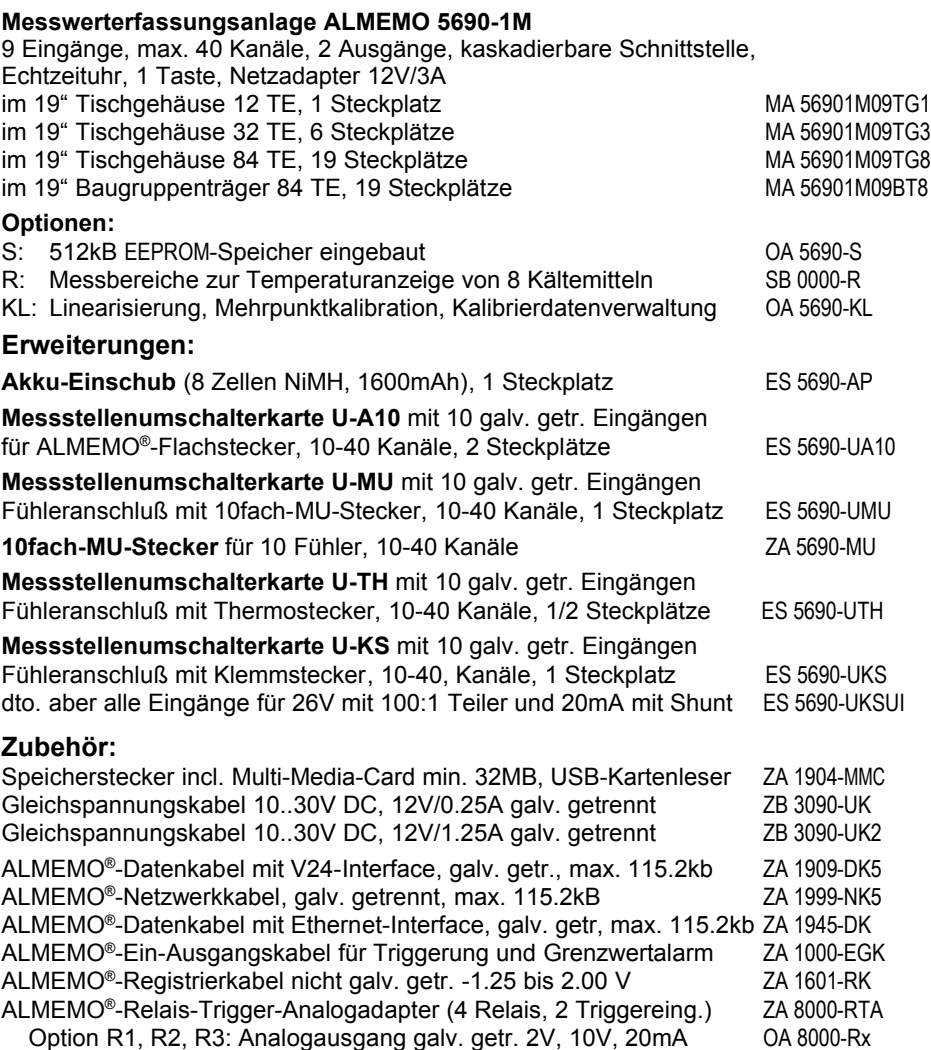

### **14.2 Stichwortverzeichnis**

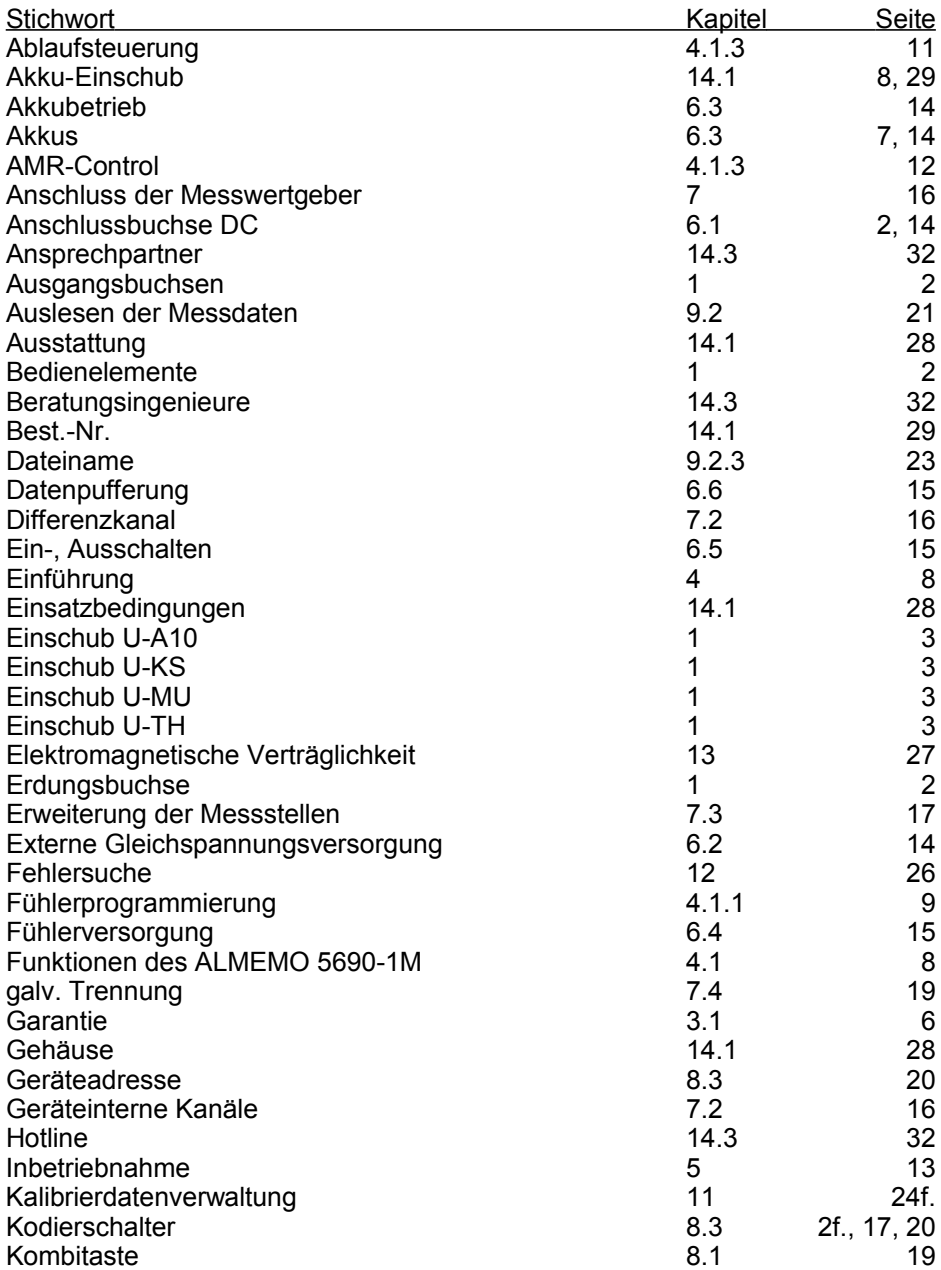

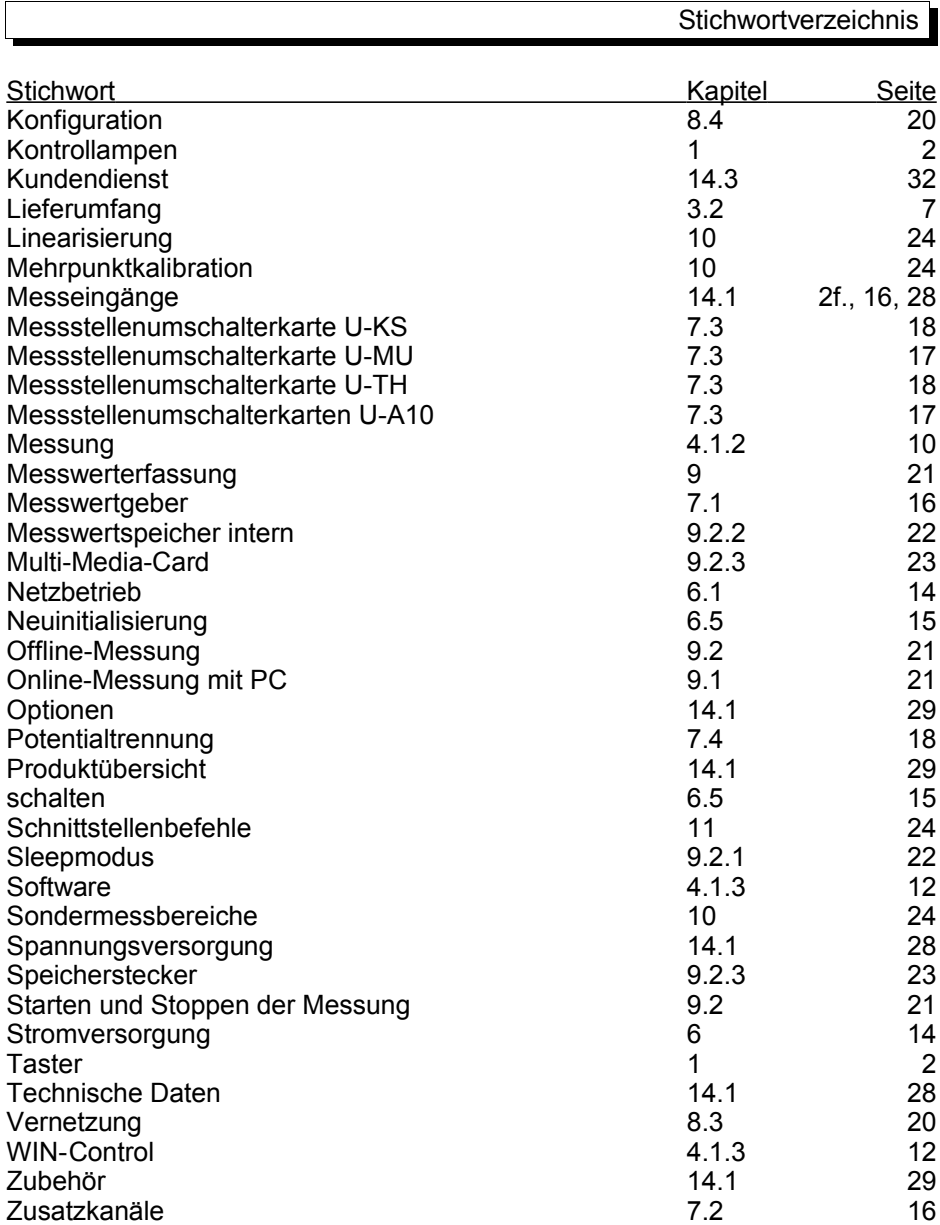

 $\sqrt{ }$ 

### 14. Anhang

### 14. Anhang